## NetExplorer

[Base de connaissances](https://support.netexplorer.fr/fr/kb) > [Les outils NetExplorer](https://support.netexplorer.fr/fr/kb/les-outils-netexplorer) > [NetSync](https://support.netexplorer.fr/fr/kb/articles/netsync-2)

## NetSync

Nicolas ARBOUIN - 2024-12-09 - [Les outils NetExplorer](https://support.netexplorer.fr/fr/kb/les-outils-netexplorer)

L'application NetSync permet de synchroniser vos dossiers et fichiers de votre poste, vers la plateforme et inversement.

La synchronisation :

La synchronisation permet de récupérer des éléments sur votre poste de travail et de les copier, de façon automatique, sur la plateforme. De cette manière, tout document déposé sur le dossier synchronisé remontera dans le dossier équivalent sur votre plateforme et tout document déposé sur la plateforme remontera sur votre dossier local synchronisé.

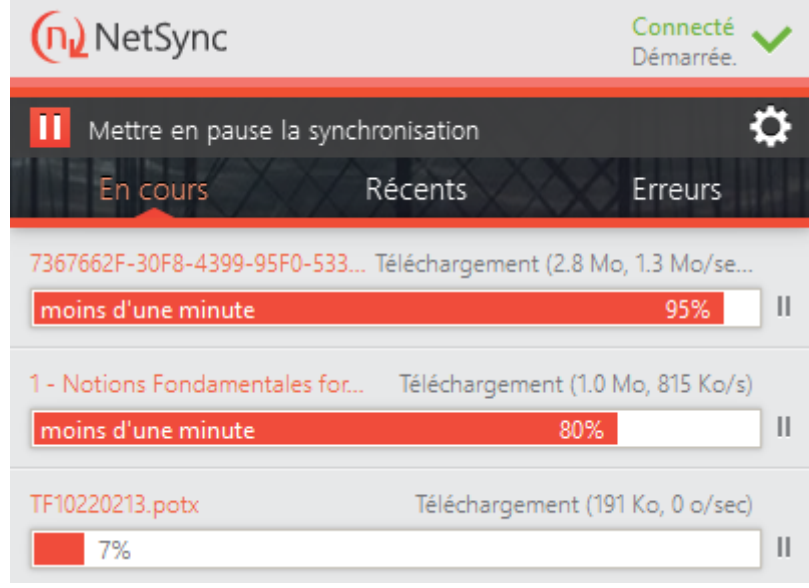

Le fait de synchroniser fichiers et dossiers sur votre ordinateur, impacte forcément le stockage local (le disque dur de votre ordinateur). Nous vous conseillons donc de vérifier, la place disponible sur le disque local qui reçoit la synchronisation mais vérifier également les dossiers de la plateforme que vous souhaitez synchroniser.

## Pourquoi synchroniser

Vous n'êtes pas systématiquement connecté à Internet, mais souhaitez tout de même travailler sur des fichiers qui doivent être déposés sur votre plateforme, ouvrez simplement votre dossier de synchronisation et éditez votre fichier, faites vos changements et

enregistrez-les.

Une fois connecté, NetSync se charge de les déposer sur la plateforme.

## Installation de NetSync et vérification de la synchronisation

Une fois le logiciel installé sur votre machine (vous trouverez toutes les modalités d'installation [sur cette page](https://support.netexplorer.fr/kb/articles/211)), NetSync va donc vérifier tout mouvement effectif entre le dossier local de votre machine et la plateforme, ou entre la plateforme et votre dossier local. De cette façon, vous récupérez en direct, les éléments ajoutés ou modifiés.

Afin de paramétrer au mieux votre logiciel, vous trouverez, en cliquant sur [Bonnes](https://support.netexplorer.fr/kb/articles/238) [pratiques pour une synchronisation réussie](https://support.netexplorer.fr/kb/articles/238)

Vous aurez alors la possibilité de vérifier que tout est fonctionnel et en place, en suivant les "overlays", ces petites icônes qui vont apparaitre sous votre dossier ou fichier synchronisé, voici ce que vous allez voir :

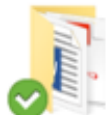

 Votre dossier est synchronisé, il correspond à son équivalent sur la plateforme.

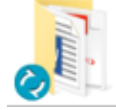

 Votre dossier en en cours de synchronisation, il envoie ou récupère des éléments vers ou de la plateforme

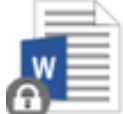

Votre document Word est verrouillé par vous même

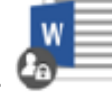

Votre document Word est verrouillé par un autre utilisateur

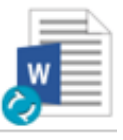

Votre document Word est en cours de synchronisation

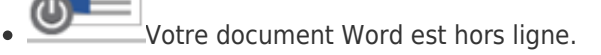

[Télécharger NetSync pour Windows](https://netsync-static.netexplorer.fr/latest?os=win) [Télécharger NetSync pour Mac](https://netsync-static.netexplorer.fr/latest?os=macos)

Tags [netsync](https://support.netexplorer.fr/fr/search/labels/all/netsync) [synchronisation](https://support.netexplorer.fr/fr/search/labels/all/synchronisation) [synchroniser](https://support.netexplorer.fr/fr/search/labels/all/synchroniser)